⑦ CollegeBoard

# **ADVANCED PLACEMENT EXAMS 2025**

| Ahmedabad INDIA                 |                                               |
|---------------------------------|-----------------------------------------------|
| TEST CENTER:                    | Ahmedabad International School                |
| Center Address:                 | Bodakdev, Near Judges Bungalow, Ahmedabad -15 |
| AP Coordinator:                 | Shivangi Panchal                              |
| AP Coordinator's Email Address: | exam@aischool.net Only by email               |

# Registration & Payment Deadline:

| Registration              | Fee               | Last Date to pay with form |
|---------------------------|-------------------|----------------------------|
| First registration window | Rs 18000 per exam | Feb 20,2025                |

## STUDENTS WILL HAVE TO BRING THEIR OWN LAPTOP FOR TESTING https://bluebook.collegeboard.org/students

### Clause A : Refund Policy: No refund policy (for No shows or cancellations or name transfers)

# **Clause B : REGISTRATION & PAYMENT INSTRUCTIONS**

Complete ALL STEPS BELOW (register online and pay test center) by Feb 20,2025 to reserve your seat. The Test Center will provide an AP Admission Ticket by March 31, 2025 as a confirmation that your seat is reserved. To confirm your eligibility to take the exam, please note the following:

- If you registered online with the College Board but did not pay the fee to the test centre before the registration deadline, you cannot test.

- If you paid the fee but did not complete the online registration before the deadline, you cannot test. <u>https://myap.collegeboard.org/login</u>

Ensure you have completed both steps to avoid any issues on the exam day.

# NO LATE TESTING DATES WILL BE AVAILABLE AT THIS CENTER

Steps to complete

- 1. Create account with My AP on College Board (as per instructions given below)
- 2. Make online payment within three days of registration on My AP as per account details given below
- 3. Submit the Google form https://forms.gle/TjeUcrAsas4uDBcB7 and upload the payment proof.

Students in any of the categories below are eligible to take AP Exams at the secondary school where they're enrolled or at other AP-authorized schools or test centres:

- Students actively enrolled in secondary school.
- Secondary school-level students who are homeschooled, participate in independent study, or attend a virtual school.
- Actively enrolled students who may be prepared to take an AP Exam prior to the ninth grade.
- Recent secondary school graduates who need a specific AP Exam for university admission

# Online Payment Details

J.N.Education Society ICICI Bank A/c no 006405007881 IFSC Code ICIC0000064

## TO START: Use a phone, tablet, or computer to complete registration online with the College Board (Steps **0** - **5**)

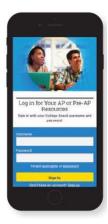

#### **U**SIGN IN TO MY AP

Sign in to myap.collegeboard.org using the same College Board student account login you have used to view AP, SAT, or PSAT scores, or to register for the SAT. (1) Forgot your login info? Follow the "Forgot username or password?" links to reset them. (1) Don't have a student account yet? Click the Sign uplink. IMPORTANT: Create your College Board account using the same email you will provide to the test center.

Having technical issues? Contact AP:

- Inquiry Form: <u>cb.org/apstudentinquiry</u>
  Live Chat available
  - on <u>https://apstudents.collegeboard.org/</u> during AP Program business hours
- O Phone: +1 212-632-1780

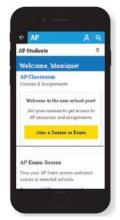

#### **2** JOIN AN EXAM Click the Join a Course or Exam button.

# **B**Steps for Registration

# Step 1 Create account on My AP App and SUBMIT YOUR SUBJECT JOIN CODE Second registration valid till Feb 20, 2025

Enter the unique join code for each regular exam you wish to take at this test center and click **Submit in My AP.** (Repeat for each exam you wish to take.)

| Course Name                             | Active Join Code |
|-----------------------------------------|------------------|
| AP Biology                              | VDPJ2M           |
| AP Calculus AB                          | RM733X           |
| AP Calculus BC                          | D9D76G           |
| AP Chemistry                            | ER2DE4           |
| AP Computer Science A                   | QJ6WM3           |
| AP Environmental Science                | G24WQL           |
| AP Macroeconomics                       | Q9NQJQ           |
| AP Microeconomics                       | 3XAN3J           |
| AP Physics 1                            | 2R6VP7           |
| AP Physics 2                            | YMVA2Q           |
| AP Physics C: Electricity and Magnetism | G47XG6           |
| AP Physics C: Mechanics                 | 9QQERJ           |
| AP Psychology                           | 6R9ZM2           |
| AP Statistics                           | LDWDMM           |
|                                         |                  |

# Step 2: Make Online payment as mentioned in the form above

Step 3: Fill in the Google form <u>https://forms.gle/TjeUcrAsas4uDBcB7</u> for registration. Fill the form details and Attach proof of payment here to confirm your registration. Please refer to clause B for terms and conditions.

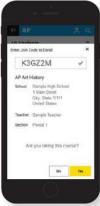

# **4** VERIFY EXAM INFORMATION

Confirm the exam name, exam date, and test center name are what you want. Click the **Join a Course or Exam** button.

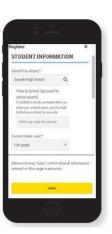

## S FILL OUT REGISTRATION INFORMATION

Repeat steps **2** - **4** for each exam you wish to take.

The first time you register in My AP, you'll need to fill out some registration information. Provide accurate information – this will be on your personalized AP labels for exam day. You only have to do this once.

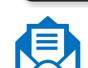

#### **6.**RECEIVE ADMISSION TICKET FROM TEST CENTER

The test center will provide an admission ticket to you after they have ordered your exams. Ticket will be provided no later than March 31 2025 This ticket is confirmation your seat has been reserved. You will need this ticket on exam day, along with an original, valid passport or Aadhar Card, or you will not be able to test.